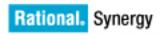

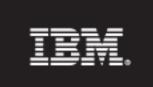

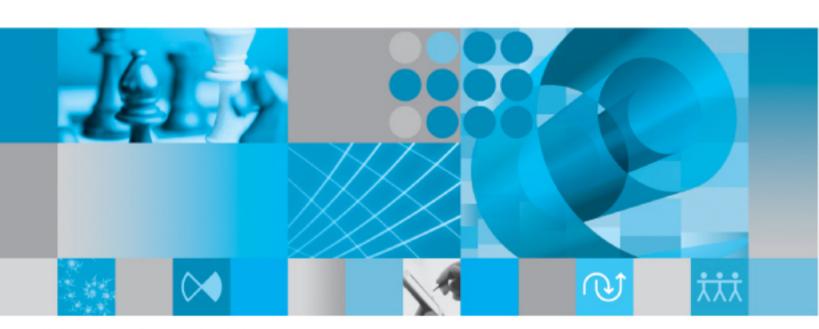

Installation Guide for Oracle

# IBM Rational Synergy Installation Guide for UNIX on Oracle Release 7.1

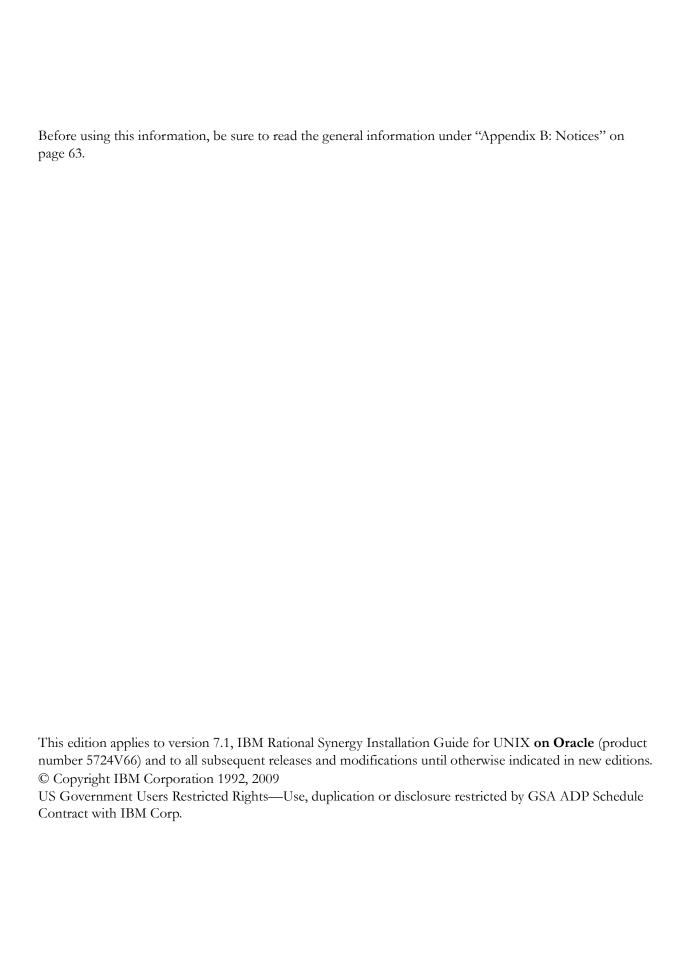

# Table of Contents

| Chapter 1: Introduction                            | 1  |
|----------------------------------------------------|----|
| Readme                                             |    |
| Upgrading from a previous release                  |    |
| Release summary                                    | 2  |
| Interfaces installed by Rational Synergy 7.1       |    |
| Release compatibility                              |    |
| User prerequisites                                 |    |
| Contacting IBM Rational Software Support           |    |
| Prerequisites                                      | 4  |
| Submitting problems                                | 4  |
| Other information                                  | 6  |
| Conventions used in this guide                     | 6  |
| Shell conventions                                  | 6  |
| Command line interface                             | 6  |
| Default text editor                                | 7  |
| Fonts and symbols                                  | 7  |
| Rational Synergy documentation                     | 8  |
| Chapter 2: Terms and concepts                      | 9  |
| Chapter 3: Rational Synergy installation worksheet | 13 |
| Preparing for the installation                     |    |
| Chapter 4: Pre-installation                        | 19 |
| Checklist                                          |    |
| Planning the installation                          |    |
| Installation machine requirements                  | 20 |
| Database server and engine machine requirements    | 21 |
| Client machine requirements                        | 22 |
| Installation directories                           | 23 |

| Disk space requirements                                |         |
|--------------------------------------------------------|---------|
| Routing, services, hosts, passwords, and groups        |         |
| Preparing the Rational Synergy installation machine    |         |
| Setting up ccm_root and group                          | 26      |
| Creating an installation directory                     |         |
| Setting up the router service                          |         |
| Identifying the media drive                            | 29      |
| Preparing the Oracle database                          | 30      |
| Creating a tablespace                                  | 30      |
| Verifying temporary tablespace                         | 30      |
| Setting up authentication                              |         |
| Potential data loss when Rational Synergy and Oracle d | atabase |
| use different character encoding                       | 32      |
| Allowing access by Windows clients (optional)          | 33      |
| Oracle license information                             | 33      |
| Installing the Rational license server                 |         |
| Installing the Rational Directory Server               |         |
| Switching the authentication mode                      |         |
| Chapter 5: Installation                                | 37      |
| Checklist                                              | 37      |
| Downloading the software                               | 37      |
| Installing the software                                |         |
| Completing the installation                            |         |
| Setting up the Rational Synergy environment            |         |
| Creating an Oracle database                            |         |
| Setting up for remote engine hosts (optional)          |         |
| Starting the Rational Synergy daemons                  |         |
| Chapter 6: Post-installation                           | 45      |
| -<br>Checklist                                         | 45      |
| Configuring for remote processes (optional)            |         |
| Unpacking a test database                              |         |
| 1 0                                                    |         |

| Starting a Rational Synergy session                              | 47 |
|------------------------------------------------------------------|----|
| Downloading Windows client installations                         | 49 |
| Guidelines for the Web-based installation process                | 49 |
| Appendix A: Alternative installations                            | 51 |
| Creating multiple installations of Rational Synergy              | 51 |
| Installing onto the primary machine                              | 52 |
| Installing multiple releases onto the primary machine            | 53 |
| Installing binary-incompatible versions onto the primary machine | 54 |
| Installing onto a remote file system                             | 55 |
| Running Rational Synergy processes across a network              | 56 |
| Rational Synergy daemon processes                                | 56 |
| Engine processes                                                 | 57 |
| Rational Synergy databases                                       | 57 |
| Setting up a UNIX client                                         | 58 |
| Setting up a UNIX client that uses NFS                           | 58 |
| Setting up a UNIX client that does not use NFS                   | 59 |
| ESD authentication through PAM                                   | 61 |
| Setting up the esd client                                        | 61 |
| Appendix B: Notices                                              | 63 |
| Trademarks                                                       | 66 |
| Index                                                            | 67 |

Introduction

This chapter explains what you must know before installing IBM® Rational® Synergy on UNIX® running on Oracle®.

The following information is available:

- "Readme" on page 1
- "Upgrading from a previous release" on page 1
- "Release summary" on page 2
- "User prerequisites" on page 3
- "Contacting IBM Rational Software Support" on page 3
- "Conventions used in this guide" on page 6
- "Rational Synergy documentation" on page 8

# Readme

The IBM Rational Synergy Readme file contains vital information about your Rational Synergy software, including information about new features in this release, and a list of the supported hardware and operating systems. Review this information before installing your software. The Rational Synergy Readme file is available on the Rational Software Information Center site at http:// publib.boulder.ibm.com/infocenter/rsdp/v1r0m0/index.jsp. For more information about obtaining documents, see "Rational Synergy documentation" on page 8.

Note The Rational Synergy Readme file is revised and reissued, as needed, to provide the most current information. To ensure you have the latest version, download an electronic copy from the Rational Software Information Center.

# Upgrading from a previous release

You can upgrade existing Rational Synergy servers and databases to the current release of Rational Synergy. The upgrade process is described in the IBM Rational Synergy Upgrade Instructions for UNIX. These instructions are available on the Rational Software Information Center site (http:// publib.boulder.ibm.com/infocenter/rsdp/v1r0m0/index.jsp).

# Release summary

For a synopsis of the new features of Rational Synergy release 7.1, see the Rational Synergy Readme file (http://publib.boulder.ibm.com/infocenter/rsdp/vlr0m0/index.jsp.).

# Interfaces installed by Rational Synergy 7.1

Rational Synergy for UNIX offers the following graphical user interfaces.

#### Rational Synergy

This interface was formerly called Rational Synergy for Developers. It is for users in the *developer* or *build\_manager* role. It contains functionality for daily development and build management activities.

#### Synergy Classic

This interface is also called the Original client and contains functionality for build managers and CM administrators.

# Release compatibility

The following are important characteristics of this release:

- To start Rational Synergy, the client, engine, and database must all be from the same release and service pack; you cannot mix components from different Rational Synergy releases or service packs.
- To start Rational Synergy, you must install and run the Rational License server.
- To run Rational Synergy, you must install the IBM<sup>®</sup> Rational<sup>®</sup> Directory Server.
- Windows clients may be used with both UNIX and Windows servers.
- UNIX clients and servers can share a single installation if the install directory is accessible across the network.

Rational Synergy 7.1 is compatible with IBM<sup>®</sup> Rational<sup>®</sup> Change 5.1 or later. If you are already using Rational Change, you must upgrade to Rational Change 5.1 or later at the same time as you upgrade to Rational Synergy 7.1.

# User prerequisites

This guide is for Change Management (CM) Administrators who need to install Rational Synergy. You must have experience installing software onto a UNIX system and setting up UNIX system files. For deployment planning, read the *CM Live* document.

In addition, you must have:

- root access on each machine where Rational Synergy will be installed, and database server and engine server machines.
- knowledge of your company's hardware infrastructure and network topology.
- Knowledge of your Oracle installation.
- a working knowledge of how your company will use Rational Synergy. For example, will you want to configure your installations for remote builds?

# **Contacting IBM Rational Software Support**

If the self-help resources have not provided a resolution to your problem, you can contact IBM® Rational® Software Support for assistance in resolving product issues.

**Note** If you are a heritage Telelogic customer, a single reference site for all support resources is located at <a href="http://www.ibm.com/software/rational/support/telelogic/">http://www.ibm.com/software/rational/support/telelogic/</a>

# **Prerequisites**

To submit your problem to IBM Rational Software Support, you must have an active Passport Advantage® software maintenance agreement. Passport Advantage is the IBM comprehensive software licensing and software maintenance (product upgrades and technical support) offering. You can enroll online in Passport Advantage from <a href="http://www.ibm.com/software/lotus/passportadvantage/howtoenroll.html">http://www.ibm.com/software/lotus/passportadvantage/howtoenroll.html</a>

- To learn more about Passport Advantage, visit the Passport Advantage FAQs at <a href="http://www.ibm.com/software/lotus/passportadvantage/brochures\_faqs\_quickguides.html">http://www.ibm.com/software/lotus/passportadvantage/brochures\_faqs\_quickguides.html</a>.
- For further assistance, contact your IBM representative.

To submit your problem online (from the IBM Web site) to IBM Rational Software Support, you must additionally:

- Be a registered user on the IBM Rational Software Support Web site. For details about registering, go to <a href="http://www.ibm.com/software/support/">http://www.ibm.com/software/support/</a>.
- Be listed as an authorized caller in the service request tool.

# Submitting problems

To submit your problem to IBM Rational Software Support:

1. Determine the business impact of your problem. When you report a problem to IBM, you are asked to supply a severity level. Therefore, you need to understand and assess the business impact of the problem that you are reporting.

Use the following table to determine the severity level.

| Severity | Description                                                                                                    |
|----------|----------------------------------------------------------------------------------------------------|
| 1        | The problem has a <i>critical</i> business impact: You are unable to use the program, resulting in a critical impact on operations. This condition requires an immediate solution. |
| 2        | This problem has a <i>significant</i> business impact: The program is usable, but it is severely limited.                                                                          |

| Severity | Description                                                                                                    |  |  |  |
|----------|----------------------------------------------------------------------------------------------------|--|--|--|
| 3        | The problem has <i>some</i> business impact: The program is usable, but less significant features (not critical to operations) are unavailable.              |  |  |  |
| 4        | The problem has <i>minimal</i> business impact: The problem causes little impact on operations or a reasonable circumvention to the problem was implemented. |  |  |  |

- 2. Describe your problem and gather background information, When describing a problem to IBM, be as specific as possible. Include all relevant background information so that IBM Rational Software Support specialists can help you solve the problem efficiently. To save time, know the answers to these questions:
  - What software versions were you running when the problem occurred?
     To determine the exact product name and version, use the option applicable to you:
    - Start the IBM Installation Manager and select **File > View Installed Packages**. Expand a package group and select a package to see the package name and version number.
    - Start your product, and click **Help > About** to see the offering name and version number.
  - What is your operating system and version number (including any service packs or patches)?
  - Do you have logs, traces, and messages that are related to the problem symptoms?
  - Can you recreate the problem? If so, what steps do you perform to recreate the problem?
  - Did you make any changes to the system? For example, did you make changes to the hardware, operating system, networking software, or other system components?
  - Are you currently using a workaround for the problem? If so, be prepared to describe the workaround when you report the problem.
- **3.** Submit your problem to IBM Rational Software Support. You can submit your problem to IBM Rational Software Support in the following ways:
  - Online: Go to the IBM Rational Software Support Web site at <a href="https://www.ibm.com/software/rational/support/">https://www.ibm.com/software/rational/support/</a> and in the Rational support

task navigator, click **Open Service Request.** Select the electronic problem reporting tool, and open a Problem Management Record (PMR), describing the problem accurately in your own words.

For more information about opening a service request, go to <a href="http://www.ibm.com/software/support/help.html">http://www.ibm.com/software/support/help.html</a>

You can also open an online service request using the IBM Support Assistant. For more information, go to <a href="http://www.ibm.com/software/support/isa/faq.html">http://www.ibm.com/software/support/isa/faq.html</a>.

- By phone: For the phone number to call in your country or region, go to the IBM directory of worldwide contacts at <a href="http://www.ibm.com/planetwide/">http://www.ibm.com/planetwide/</a> and click the name of your country or geographic region.
- Through your IBM Representative: If you cannot access IBM
   Rational Software Support online or by phone, contact your IBM
   Representative. If necessary, your IBM Representative can open a service request for you. You can find complete contact information for each country at <a href="http://www.ibm.com/planetwide/">http://www.ibm.com/planetwide/</a>.

# Other information

For Rational software product news, events, and other information, visit the <u>IBM</u> Rational Software Web site (http://www.ibm.com/software/rational/).

# Conventions used in this guide

The conventions used in this guide are described in the following sections.

#### Shell conventions

All command-line instructions and examples are shown for the standard Bourne shell, /bin/sh. If you use another shell, such as the C shell, you must modify your commands accordingly.

For example, add /usr/local/ccm71 to the path using the sh shell as follows:

\$ PATH=/usr/local/ccm71/bin:\$PATH; export PATH

Add /usr/local/ccm71 to the path using the csh shell as follows:

% setenv PATH /usr/local/ccm71/bin:\$PATH

# Command line interface

The command line interface (CLI) is supported on all UNIX platforms. You can execute any Rational Synergy command from the command prompt.

#### **Prompt**

This guide uses the dollar-sign prompt (\$).

# Options delimiter

Rational Synergy supports the dash option delimiter (-) for all UNIX platforms.

#### Location of \$CCM\_HOME

\$CCM\_HOME is the Rational Synergy product installation directory. This guide sometimes uses the ccm home variable to represent \$CCM\_HOME.

# Default text editor

The default Rational Synergy UNIX text editor is vi. You can change the default text editor as described in "Default Settings" in the Rational Synergy CLI help. For more information about online help, visit the Rational Software Information Center site at http://publib.boulder.ibm.com/infocenter/rsdp/v1r0m0/index.jsp.

# Fonts and symbols

The table below describes the typeface and symbol conventions used in this guide.

| Typeface       | Description                                                                                                    |  |
|----------------|----------------------------------------------------------------------------------------------------|--|
| Italic         | Used for book titles and terminology. Also designates names of roles ( <i>developer</i> ), states ( <i>working</i> ), groups ( <i>ccm_root</i> ), and users ( <i>john</i> ).                                                                                                  |  |
| Bold           | Used for items that you can select and menu paths, also used emphasis.                                                                                                    |  |
| Courier        | Used for commands, filenames, and directory paths. Represents command syntax to be entered verbatim. Signifies computer output that displays on-screen. Also used for the names of attributes (modify_time), commands (ccm start), functions (remote_type), and types (csrc). |  |
| Courier Italic | Represents values in a command string that you supply. For example, (database_path/username/commands)                                                                                                    |  |

This document also uses the following conventions:

Note Contains information that should not be overlooked.

**Caution** Contains critical information that must be observed or damage to the database or system could result.

# **Rational Synergy documentation**

Unless otherwise noted, Rational Synergy documents are available on the Rational Software Information Center site (http://publib.boulder.ibm.com/infocenter/rsdp/v1r0m0/index.jsp), and in the Documentation shipped with Rational Synergy.

# Terms and concepts

To perform the operations described in this guide, it is helpful to understand the following terms and concepts.

**Rational Synergy client** A Rational Synergy client is a user interface process.

**Rational Synergy** 

database A Rational Synergy database is an object-oriented

> repository that stores controlled files, change requests, and their properties. File properties include the source and creation date, and many other properties such as

its relationship to other files.

**Rational Synergy** 

database server The database server hosts the Rational Synergy

databases.

Rational Synergy CCM

server The Rational Synergy CCM server hosts the Web-based

> Rational Synergy help, the Windows client installation image, . For details on the Rational Synergy CCM Server, see "CCM Server Administration" in the IBM Rational Synergy Administration Guide for UNIX on Oracle.

engine server An engine server hosts the engine processes that

communicate between the Rational Synergy client and

the Rational Synergy Oracle database.

**ESD** The ESD (Engine Startup Daemon) is an optional

> secure method for starting a user's Rational Synergy traditional mode session. ESD is not used for Web

mode sessions. If you decide to use ESD, you must

run one ESD on each engine host.

installation machine The installation machine hosts the Rational Synergy

executables.

object registrar The object registrar "registers" all changes made to

> Rational Synergy database objects so that each user's view of the database remains up to date. You must

run one object registrar per database host.

router The *router* manages the communications among

Synergy processes. You must run one router per

network installation.

Rational license server

TLThe license server validates users' access to Rational

> Synergy databases. FLEXnet is used to manage licenses. You must run one license manager per network installation, and only on the machine for

which Rational issued the license.

**Rational Directory** 

Server Rational Directory Server is a single enterprise

> directory solution designed for user authentication and administration for IBM® Rational® Solutions for Enterprise Lifecycle Management tools. The Rational Directory Server allows the users to log on using the same credentials across tools for which they have

authorized access.

Traditional mode Standard network communication for users who need

administration. Traditional mode behaves as it did in

Synergy 6.5.

Web mode Web mode Rational Synergy clients communicate to a

> Web-based Rational Synergy server using the HTTP protocol. This architecture reduces the dependency on network latency by using parallel, asynchronous

network communication between the client and server. If you are using a UNIX work area, the files can be either copies or links. If you are using a Windows work area, the files can only be copies.

Terms and concepts

# Rational Synergy installation worksheet

# Preparing for the installation

Use the following worksheet to organize the information you need to install Rational Synergy.

To make your installation easier, print a copy of the worksheet and enter information for all possible items before starting. You will enter other items during the installation.

Save the worksheet after completing the installation; this is valuable reference information.

#### Rational Synergy installation machine (ccm install server)

This is the machine onto which the Rational Synergy executables will be installed. For more information, see "Installation machine requirements" on page 20 and "Preparing the Rational Synergy installation machine" on page 26.

| Default: | None |  |  |
|----------|------|--|--|
| Actual:  |      |  |  |

#### Rational Synergy database server (ccmdb server)

This is the machine on which the Rational Synergy databases will reside. For more information, see "Database server and engine machine requirements" on page 21. This machine might be the same as the installation machine (ccm install server, item 1). Also see "Starting a Rational Synergy session" on page 47 for information on daemons.

| Default: | None |  |
|----------|------|--|
| Actual:  |      |  |

#### 3. *ccm\_root* home directory (*ccm\_root home*)

This is the ccm\_root home directory path on the installation machine. For more information, see "Setting up ccm\_root and group" on page 26.

| Use Default: | None |  |
|--------------|------|--|
| Use Path:    |      |  |

| 4. | Rational S | Synergy | installation | directory | or \$C | CM HOME | (ccm | home) |
|----|------------|---------|--------------|-----------|--------|---------|------|-------|
|----|------------|---------|--------------|-----------|--------|---------|------|-------|

This is the directory into which Rational Synergy will be installed. For more information, see "ccm\_home" on page 23, and step 4 on page 38. This should **not** be the same as or under the ccm root home directory (ccm root home, item 3). For information on using a release-specific directory, see "Creating an installation directory" on page 27.

| Default Path: | None |  |
|---------------|------|--|
| Actual:       |      |  |

#### 5. Media device name (dvd)

This is the path to the mount point of the media drive on the installation machine, or a temporary directory set up by you for downloadable installations. For more information, see "Identifying the media drive" on page 29, and step 2 on page 38.

| Default Path: | None |      |
|---------------|------|------|
| Actual:       |      | <br> |

#### 6. Database path (ccmdb)

This is the path to the Rational Synergy database. For more information, see , and "Creating an Oracle database" on page 41. This should not be the same as or under either the ccm root home directory (ccm root home, item 3) or ccm home, item 4.

| Default Path: | None |  |  |
|---------------|------|--|--|
| Actual:       |      |  |  |

#### 7. Router service host name (router host)

This is the name used for the Rational Synergy router host. Install Rational Synergy on this machine first. For more information, see "Setting up the router service" on page 28, and the end of "Setting up the Rational Synergy environment" on page 40.

| Default: | system | name |
|----------|--------|------|
| Actual:  |        |      |

| δ.  | Router service name (router_service)                                                                                                    |
|-----|----------------------------------------------------------------------------------------------------|
|     | This is the name used for the Rational Synergy router service. For more information, see "Setting up the router service" on page 28.                                                                                                    |
|     | Default: ccm7.1_router Actual:                                                                                                    |
| 9.  | Router service port number (router_port)                                                                                                    |
|     | This is the router port used for the <i>router_service</i> . For more information, see "Setting up the router service" on page 28.                                                                                                    |
|     | Default: 5412 (reserved) Actual:                                                                                                    |
| 10. | ESD port number (esd_port)                                                                                                    |
|     | This is the port used for the Engine Startup Daemon. The port number must be a value that is not already in the system services file.                                                                                                    |
|     | Default: 8830<br>Actual:                                                                                                    |
| 11. | Rational Synergy primary ccm server host (primary_server_host)                                                                                                    |
|     | This machine on which the primary server will run. This must be the same as the router server host name (number 7 in this worksheet).                                                                                                    |
|     | Default: system name Actual:                                                                                                    |
| 12. | Rational Synergy primary ccm server port number (primary_server_port)                                                                                                    |
|     | This is the port used for the default server and for accessing the Web-based product help. It is also the default port used for CCM servers on other machines. The ccm server will use this port, and this port + 100. The port numbers must be values that are not already in use. |
|     | Default: 8400 (and thus 8500) Actual:                                                                                                    |

| 13. | Rational license service host (license_serverhostname)                                                                                                    |
|-----|----------------------------------------------------------------------------------------------------|
|     | This is the name of the host where the license server is installed. For more information, see the section "Setting up your server license" in the <i>IBM</i> Rational License Server TL Licensing Guide. |
|     | Default: None Actual:                                                                                                    |
| 14. | Rational license service port number (license_server_port)                                                                                                    |
|     | This is the port number used by the license server host. For more information, see the section "Setting up your server license" in the <i>IBM</i> Rational License Server TL Licensing Guide.            |
|     | Default: None Actual:                                                                                                    |
| 15. | Rational Directory Server host (directory_server_host)                                                                                                    |
|     | This is the name of the host where the Rational Directory Server is installed.                                                                                                    |
|     | Default: None Actual:                                                                                                    |
| 16. | Rational Directory Server port number (directory_server_port)                                                                                                    |
|     | This is the port number used by the Rational Directory Server.                                                                                                    |
|     | Default: None Actual:                                                                                                    |
| 17. | Oracle installation directory (ORACLE_HOME)                                                                                                    |
|     | This is the directory where Oracle is installed. For more information where this is used, see "Installing the software" on page 38.                                                                      |
|     | Default: None Actual:                                                                                                    |
|     |                                                                                                    |

| This is the name of the unique Oracle system identifier for the Oracle |
|------------------------------------------------------------------------|
| instance. For more information, see "Preparing the Oracle database" on |
| page 30.                                                               |
| Default: None Actual:                                                  |

| D-1:1    | Svnerav  | :       | 11-1: |      | 1    |   |
|----------|----------|---------|-------|------|------|---|
| παιιυπαι | Sviieiuv | IIIStai | แลนบท | WUIR | SHEE | ι |

4

# Pre-installation

This chapter describes how to prepare your system for Rational Synergy software installation. Work through this chapter carefully. It will help you make decisions during your installation.

# Checklist

Use the following checklist, in the sequence shown, to work through this chapter:

- "Planning the installation" on page 19
- "Preparing the Rational Synergy installation machine" on page 26
- "Preparing the Oracle database" on page 30
- "Oracle license information" on page 33
- "Installing the Rational license server" on page 34
- "Installing the Rational Directory Server" on page 34

Before proceeding, print the Rational Synergy installation worksheet. Fill in the worksheet as you work though this chapter. Your answers will be needed during the installation process, and the written worksheet will form a valuable record of your installation decisions.

# Planning the installation

Read these installation instructions carefully, and review the Rational Synergy Readme file. For information about accessing the latest version of the Rational Synergy Readme file, see page 1. If you are upgrading from a previous release, read the IBM Rational Synergy Upgrade Instructions.

If you are installing Rational Synergy on multiple machines or platforms (for example, on both UNIX and Windows), install it first on the machine where you will run the Rational Synergy router.

Plan your UNIX installations as directed in the sections that follow.

# Installation machine requirements

The installation machine hosts the Rational Synergy executables. The table below shows the disk space requirements of this device when installed.

Note You must have three times as much disk space available during installation to allow for extraction of files.

Make sure that your machine characteristics are compatible with those in this table.

| Machine Characteristics          | Minimum Configuration                                                               |
|----------------------------------|-------------------------------------------------------------------------------------|
| Hardware and Operating<br>System | See the Rational Synergy Readme file for the list of supported systems              |
| Database                         | Oracle10g R2 (10.2.0.3), or access to an Oracle10g R2 (10.2.0.3), installation area |
| Disk Space                       | For Solaris: 550 MB<br>For AIX: 500 MB                                              |

# Database server and engine machine requirements

The engine machine hosts the engine processes that access the file system portions of your system. Run the engine processes on the database server machine unless your site is running so many sessions that the engine sessions slow down the server unacceptably. The following table shows the minimum requirements for the server and engine machine. Your installation may require more than the amounts shown in these tables, depending on the number of simultaneous users you have.

Note For the latest information on server resource requirements, see the Rational Synergy Readme file.

| Machine<br>Characteristics       | Minimum Configuration                                                  |
|----------------------------------|------------------------------------------------------------------------|
| Hardware and<br>Operating System | See the Rational Synergy Readme file for the list of supported systems |
| СРИ                              | 2 GHz quad CPU or better                                               |
| Memory (per machine)             | 2 GB and 25 MB per concurrent session.                                 |
| Swap Space<br>(per machine)      | 3 times physical RAM per database server                               |
| Repository DB Space              | 2 GB partition                                                         |
| Required Additional<br>Software  | The tsort command must be in the path                                  |

# Client machine requirements

Each user must run a Rational Synergy interface, and must have access to one or more file systems to use for the user's work area(s). The table below shows the minimum requirements for client machines. Your installation may require more than the amounts shown in this table.

Note Each user's work area must be a directory owned and writable by the user. By default, this directory is placed under \$HOME for each user. The directory must be visible to all build and compile servers.

| Machine<br>Characteristics       | Minimum Configuration                                                            |
|----------------------------------|----------------------------------------------------------------------------------|
| Hardware and<br>Operating System | See the Rational Synergy Readme file for the list of supported systems           |
| CPU                              | 1.5 GHz dual CPU or better                                                       |
| Memory (per machine)             | 2 GB                                                                             |
| Swap Space<br>(per machine)      | 3 times physical RAM                                                             |
| Browser                          | See the Rational Synergy Readme file for the current list of supported browsers. |
| Windowing System                 | X11R4 or better                                                                  |

Note An alternative to installing a UNIX client is to install a Windows client. See the IBM Rational Synergy Installation Guide for Windows.

#### Installation directories

This section describes the directories used to install Rational Synergy.

#### ccm home

In this guide, the ccm home variable represents the path to the Rational Synergy installation. The default installation directory is /user/local/ccm. The installation includes Rational Synergy executables.

Note This guide sometimes uses the \$CCM HOME variable to represent ccm home.

You must be able to write to ccm\_home as user root. If the file system is on a local disk, you should be able to install the Rational Synergy software without changing your mount options.

For more information, refer to "Installation machine requirements" on page 20, specifically for disk space requirements for this directory.

Write your value for ccm home in item 4 on the worksheet on page 14.

#### ccmdb

In this guide, the ccmdb variable represents the path to the Rational Synergy database directory on the server. Individual databases reside in this directory.

The databases in the ccmdb directory must be visible to all engine hosts that will access those databases and must, therefore, be either local or mounted across the network. The databases must also be visible (that is, use the same logical path) on machines running Rational Synergy processes.

Note Separate programs and data as follows: Install Rational Synergy software into one directory, install the database server files into a different directory, then create the Rational Synergy databases into another directory when you unpack a database.

Write your value for ccmdb in item 6 on the worksheet on page 14.

# Disk space requirements

The following table shows how to allocate disk space on your server.

| Database Directories                                                                                                    | Space Required                                                   |
|----------------------------------------------------------------------------------------------------|------------------------------------------------------------------|
| ccm_home (installation)                                                                                                    | 750 MB<br>See "Installation machine<br>requirements" on page 20. |
| Starting size per database:  3 x the total size of all objects to be controlled.  Note Be sure to allocate generous disk space for the ccmdb directory. This is where all controlled file content is stored and where the database typically grows the most.  This space might grow much larger, depending on the number of versions maintained, particularly if the versions are binaries. | 3 x MB = MB                                                      |
| Total Minimum Disk Space Needed (ccm_home + ccmdb)                                                                                                    | MB                                                               |

Note On some UNIX systems, NFS caches are not updated even as a result of local activity. This can cause problems if you run an interface and engine on some UNIX systems with the file system part of the Rational Synergy database NFS-mounted from another system. To solve this problem, mount the ccmdb database file system with NFS caching disabled.

# Routing, services, hosts, passwords, and groups

The following table shows the routing, services, hosts, passwords, and groups files used to run Rational Synergy.

| Purpose   | Product                                                | Using NIS                                                                                                    | Not Using NIS                                                                                                    |
|-----------|--------------------------------------------------------|----------------------------------------------------------------------------------------------------|----------------------------------------------------------------------------------------------------|
| Routing   | Rational Synergy                                       | master services file on the NIS server for each network entry: ccm7.1_router                                                                                                    | /etc/services on every Rational Synergy machine for each network entry: ccm7.1_router                                     |
| Passwords | Rational Synergy                                       | master passwd file on the NIS server                                                                                                    | /etc/passwd (and /etc/<br>shadow) file on each dbserver                                                                   |
| Groups    | Rational Synergy                                       | master group file on the NIS server                                                                                                    | /etc/group (and /etc/<br>shadow) file on each dbserver                                                                    |
| Hosts     | Rational Synergy                                       | master hosts file on the NIS or DNS server entries: the dbserver and each engine host                                                                                                 | /etc/hosts on every machine<br>running Rational Synergy entries:<br>the dbserver and each engine host                     |
|           |                                                        | master hosts.equiv on the NIS server, or the ccm_root.rhosts file entries: dbserver and each engine host for user ccm_root                                                            | /etc/hosts.equiv on each dbserver, or the ccm_root . rhosts file entries: dbserver and each engine host for user ccm_root |
|           | DCM (and Rational<br>Synergy<br>platform<br>attribute) | ccm_home/etc/om_hosts.cfg<br>ccm_home/etc/remexec.cfg<br>(For more information, see "Set Up for<br>Remote Command Execution" in the<br>IBM Rational Synergy Administration<br>Guide.) | same as using NIS                                                                                                    |

# Preparing the Rational Synergy installation machine

Use this information to prepare your Rational Synergy installation machine.

# Setting up ccm\_root and group

User ccm\_root owns most of the files and directories, and is the user with permissions to run the administrative commands for Rational Synergy. You must have *ccm\_root* defined to install Rational Synergy.

Note If you are not using NIS, set up ccm\_root on each engine host, using the same numeric user and group IDs on every machine.

Place the ccm root home directory wherever appropriate for your site.

**Note** Do not install the software into the *ccm\_root* home directory.

Perform the user and group setup as user root.

- **1.** Create the *ccm\_root* user.
- **2.** Create the *ccm\_root* group.

Make *ccm\_root* a member of group *ccm\_root*.

To the ccm\_root group, add the names of any users who will have the build\_mgr (build manager) role.

- 3. If you are running Rational Synergy on an Linux platform, link /etc/logingroup to the /etc/group file.
- 4. Create ccm root home directory. Write the value for ccm root home in item 3 on the worksheet on page 13.

The following examples include /users/ccm root:

```
root# mkdir /users/ccm root
root# chown ccm root /users/ccm root
root# chgrp ccm_root /users/ccm_root
root# chmod 755 /users/ccm_root
```

# Creating an installation directory

You must create an installation directory to install Rational Synergy. The installation directory path is ccm home, as described in "ccm\_home" on page 23.

The installation directory can be anywhere, and have any name. However, install each Rational Synergy release into a release-specific directory (such as /usr/ local/ccm71), then link /usr/local/ccm to your current default release. This allows more than one installation of Rational Synergy on a machine, which may be necessary if you are upgrading to a new release.

For example, if you have a previous Rational Synergy installation in the /usr/ local/ccm71 directory, install the new version into /usr/local/ccm71, then link /usr/local/ccm to /usr/local/ccm71.

Note For more information about multiple installations, see "Creating multiple installations of Rational Synergy" on page

Record the path to this directory in item 4 on the worksheet on page 14.

To create an installation directory, do the following:

- **1.** Log on to the installation machine as user *root*.
- **2.** Create the installation directory.

```
root# mkdir ccm home
root# chown ccm root ccm home
root# chgrp ccm_root ccm home
root# chmod 755 ccm_home
root# ln -s ccm home /usr/local/ccm
```

**Note** The installation directory must be visible from the client machine, or a local client must be installed, as discussed in "Setting up a UNIX client" on page 58.

# Setting up the router service

Rational Synergy requires a dedicated TCP port for its router service. To reserve this port, add a Rational Synergy router service entry to the /etc/services file or its NIS equivalent (for more information, see "Routing" in the table on page 25). You must edit the services file as user root.

The router service entry in the /etc/services file has the following syntax:

```
router service router port/tcp # comment
```

The following is the optimal /etc/services router service entry:

```
5412/tcp
ccm7.1 router
                             # Rational Synergy router port
```

The first column is the service name, which should be ccm7.1 router. The second column starts with the port number, which can be any unallocated, unreserved port. On most systems, port numbers in the range of 0 to 1023 are reserved (privileged). If port 5412 is not in use, use it because it is reserved for Rational Synergy by the Internet Assigned Number Authority (IANA).

Write the following on the worksheet on page 13:

- Router service host name in item 7 (the default is your system name)
- Unique router service name in item 8
- Unique router service port number in item 9

You will need this information during installation. If you do not have a dedicated port defined when you install Rational Synergy, the installation program will prompt you to choose one.

**Note** For heterogeneous installations, you need only one Rational Synergy router process if the ccm home/etc directory is linked to a single location. Even so, you must have separate Rational Synergy router processes for separate releases and for separate networks. For more information, refer to "Creating multiple installations of Rational Synergy" on page 51.

> You can also run the router on a Windows machine. For more information, see the IBM Rational Synergy Installation Guide for Windows.

### Identifying the media drive

Determine the device name of the media drive on the installation machine, and enter the name in item 5 on the worksheet on page 14. You must know the drive location to install Rational Synergy.

Note On some systems, the media device may be mounted automatically when you insert the media. On such systems, you need not issue a mount command. However, you must know the directory in which the media is mounted (that is, media).

If you are downloading the software, see "Downloading the software" on page 37 for more information.

## Preparing the Oracle database

Oracle must already be installed and running before you can use these installation instructions; the instructions do not include information about Oracle database administration.

Also, your database administrator must prepare the Oracle database to run with Rational Synergy by performing the following operations.

### Creating a tablespace

You must create a tablespace named ccm in your Oracle database for Rational Synergy data storage. The following SQL statement is an example of creating the ccm tablespace:

```
create tablespace ccm
datafile '/sargasso1/oracle/oradata/sargasso/ccm01.dbf' size
autoallocate extent management local;
```

### Verifying temporary tablespace

For Rational Synergy to run, you must have a temp tablespace. Verify that temp tablespace already exists.

### Setting up authentication

Two types of authentication are allowed: external or database. You must choose one, as mixed mode authentication is not supported.

- External authentication authenticates users by checking the operating system or network service. This is the default setting.
- Database authentication authenticates users by using a password managed by the Oracle database. This type of authorization only supports a single Oracle database. For information about switching from external to database authentication, see "Switching the authentication mode" on page 35.

#### External authentication

1. Create User OPS\$CCM ROOT

You must create user OPS\$CCM ROOT in your Oracle database in order for Rational Synergy to run. Use the following SQL statement as an example:

```
create user OPS$CCM_ROOT identified externally
default tablespace ccm
temporary tablespace temp
quota unlimited on ccm;
```

2. Grant Privileges to User OPS\$CCM ROOT

After creating user OPS\$CCM ROOT, grant the "CREATE SESSION" and "SELECT CATALOG ROLE" privileges to user OPS\$CCM ROOT as follows:

grant CREATE SESSION, SELECT\_CATALOG\_ROLE to OPS\$CCM\_ROOT;

#### Setting up remote authentication (optional)

If you plan to run on remote engines, you must enable remote authentication. You must set the initialization parameter as follows.

- Set REMOTE OS AUTHENT to TRUE
- Set REMOTE LOGIN PASSWORDFILE to EXCLUSIVE
- Set OS AUTHENT PREFIX to OPS\$

#### **Database authentication**

For database authentication, you must also set the following parameters:

1. Create user CCM ROOT

You must create user CCM\_ROOT in your Oracle database in order for Rational Synergy to run. Use the following SQL statement as an example:

```
create user CCM_ROOT identified by ccm_root
default tablespace ccm
temporary tablespace temp
quota unlimited on ccm;
```

2. Grant privileges to user CCM ROOT

```
After creating user CCM_ROOT, grant the "CREATE SESSION" and
"SELECT_CATALOG_ROLE" privileges to user CCM_ROOT as follows:
   grant CREATE SESSION, SELECT CATALOG ROLE to CCM ROOT;
```

3. Make sure ccmdb auth -d is run after the installation is completed to set the password of the Oracle database user CCM\_ROOT.

## Potential data loss when Rational Synergy and Oracle database use different character encoding

If any Rational Synergy client does not use the same character encoding schemes as the underlying Oracle database, certain characters entered into the client may be replaced when they are saved to Oracle, resulting in data loss.

For example, assume the following:

- A user configures an Oracle database to use the 7-bit ASCII character set (US7ASCII).
- A Rational Synergy client runs on a German operating system that uses the 8-bit ISO character set (WE8ISO8859P1).
- A user enters a German character in the Rational Synergy client that is not part of the 7-bit ASCII character set.

The German character is converted as it is saved to the database. Different characters are converted in different ways; for example, the character "B" is replaced with "?," and the character "ä" is replaced with "a."

To avoid data loss, configure the Oracle database so that its character set is a superset of, or equivalent to, the character sets on all systems that run Rational Synergy clients. For example, if German data is expected to be stored in Rational Synergy, configure the Oracle database and the client systems to use a character set that supports German characters.

### Allowing access by Windows clients (optional)

For Windows traditional mode clients to be able to connect to a UNIX database server without using ESD, you must verify that the rexec daemon is enabled in the inetd configuration file on each UNIX database server or engine machine that will be accessed by Windows clients. The location of this configuration file may vary depending on the platform on which you are running. If you are using Web mode or a secure engine connection with ESD, it does not matter whether the rexec daemon is enabled.

### **Oracle license information**

Your Rational Synergy for Oracle license agreement does not license you to use the underlying Oracle database; the Oracle database is separately licensed by Oracle Corporation. Your Oracle license must cover all users who will access a Rational Synergy database.

## Installing the Rational license server

Rational Synergy uses the Rational License Server. The Rational License Server is a FLEXnet-based license server used to manage licenses. You must install the Rational License Server separately from the product installation process documented here in order to run Rational Synergy, even if you are not running other Rational products. Install the Rational License Server before you perform the Rational Synergy product installation.

For complete information about installing the license, see the IBM Rational License Server TL Licensing Guide. Download this document from the IBM Rational Software Information Center site at (http://publib.boulder.ibm.com/ infocenter/rsdp/v1r0m0/index.jsp).

## Installing the Rational Directory Server

You must install Rational Directory Server (RDS) to run Rational Synergy. RDS is a powerful solution for the centralized database that can be used by the enterprise to store and retrieve the large volume of data. RDS is a separate installation. For complete information on installing RDS, see the Rational Software Information Center at http://publib.boulder.ibm.com/infocenter/ rsdp/v1r0m0/index.jsp.

## Switching the authentication mode

The ccmdb auth command is used to switch authentication modes. It can also be used to display the current authentication configuration.

```
ccmdb auth [-d|-e]
```

If no option is provided, it will show the current configuration.

### **Options**

-d|-database

Sets the authentication to use database authentication.

-el-external

Sets the authentication to use external authentication.

Avoid switching from one type of authentication mode to another. If you must switch the authentication mode, use the follow procedures.

### Switching from external to database authentication

- 1. Back up all the Rational Synergy databases.
- 2. Perform the steps described earlier to "Create user CCM\_ROOT" on page 32 and "Grant privileges to user CCM\_ROOT" on page 32.
- 3. Run ccmdb auth -d command to set the database authentication configuration.
- 4. Delete all the Rational Synergy databases.
- **5.** Unpack all the Rational Synergy databases.

#### Switching from database to external authentication

- 1. Back up all the Rational Synergy databases.
- 2. Perform the steps described earlier to "Create User OPS\$CCM\_ROOT" on page 31.
- 3. Run ccmdb auth -e command to set the external authentication configuration.
- 4. Delete all the Rational Synergy databases.
- 5. Unpack all the Rational Synergy databases.

Installation

This chapter explains how to install Rational Synergy on a UNIX platform.

Note To install Rational Synergy, you will need the "Rational Synergy installation worksheet" on page 13 that you completed during pre-installation.

### Checklist

Use the following checklist, in the sequence shown, to install Rational Synergy:

- "Downloading the software" as described below
- "Installing the software" on page 38
- "Completing the installation" on page 40
- "Starting the Rational Synergy daemons" on page 43

## Downloading the software

Use the following procedure to extract and install download images from the Rational Synergy Web site.

1. Create a temporary directory on a file system with at least 750 MB of disk space; this is in addition to the space required for the installed software as documented in this guide.

```
mkdir /tmp/synergy image
```

2. On the Rational Synergy support site, find the Rational Synergy 7.1 downloads page (for support information, see "Contacting IBM Rational Software Support" on page 3). You will see a single file for each platform; each file is a gzipped tar archive of the Rational Synergy installation image for that platform. Download the file or files you need into your temporary directory.

Extract the installation image:

```
cd /tmp/synergy image
cat download.tar.gz | gzip -d | tar xf -
```

3. Proceed with the installation as directed in "Installing the software", as if the temporary directory was your DVD mount point. Add any other flags required by the installation or upgrade procedure you are following.

/tmp/synergy image/ccm/unix/bin/ccm install -x -d ccm home

4. After installation is complete, remove the temporary directory and its contents.

rm -rf /tmp/synergy image

## Installing the software

Install the Rational Synergy software as follows:

**Note** If you are installing Rational Synergy on a non-local file system, read "Installing onto a remote file system" on page 55 before proceeding.

- 1. Log on to the installation machine as user *root*.
- 2. Mount the installation media. Your system may auto-mount the DVD, if not, use the appropriate mount command shown in the following table.

| Platform | Command                          |
|----------|----------------------------------|
| Solaris  | mount -r -F hsfs /dev/sr0 /cdrom |
| AIX      | mount /cdrom                     |

**Note** If your DVD is mounted automatically, you need to know the directory in which the media is mounted (that is, media, which is item 5 on the worksheet on page 14).

- **3.** Set the Oracle home directory and SID.
  - \$ ORACLE SID=sargasso; export ORACLE SID \$ ORACLE\_HOME=/opt/oracle; export ORACLE\_HOME
- 4. Run the installation program (ccm install).

Note When running ccm install, you must set the environment variable ccm\_home. Set ccm\_home to the path of the directory that is about to be installed if this is your primary installation. Otherwise, set ccm home to the directory already installed for the current platform when installing secondary platform binaries into installation directories with the -p and -d options.

You must run ccm\_install either on the same machine type as the binaries you are installing, or on a different machine type using the -p [latform] flag to designate the type of binary. If you are using the -p flag, you must use one of the arguments shown in the following table for the flag.

| Platform | Attribute Value |  |
|----------|-----------------|--|
| Sun      | solaris         |  |
| AIX      | ibm or aix      |  |

The ccm\_install program installs into either \$CCM\_HOME or the directory specified with the -d (destination directory) option. For more information about the -d option, see "Installing onto a remote file system" on page 55.

If you are using the Bourne shell, the commands for setting the environment variables and executing the install command are as follows:

```
root# CCM_HOME=ccm_home; export CCM_HOME
root# PATH=$CCM_HOME/bin:$PATH; export PATH
root# /media/ccm/unix/bin/ccm install -x
```

Use the values for ccm\_home and media that you entered in items 4 and 5 on the worksheet on page 14.

**Note** You will be prompted to accept the software license agreement. If you do not agree, the installation will be terminated. You must agree in order to complete the installation.

**Caution** You must set CCM\_HOME to your Rational Synergy 7.1 installation directory. Do not leave CCM\_HOME set to a previous 7.0 or 6.5 installation, or that installation might be overwritten by Rational Synergy 7.1.

The ccm\_install program will prompt you for the router service host name, router service name, router service port number, ESD (engine startup daemon) port number, CCM server port number, license server host name, license server port number, and Rational Directory Server port number. To answer these prompts, refer to items 7 to 14 on the worksheet on page 14.

## Completing the installation

After you successfully run the ccm install program, the following message displays:

ccm install: Rational Synergy installation succeeded Do the following, in the sequence shown, to complete the installation:

- "Setting up the Rational Synergy environment" described below
- "Creating an Oracle database" on page 41
- "Setting up for remote engine hosts (optional)" on page 41

### Setting up the Rational Synergy environment

To set up the Rational Synergy environment for X applications, CCM\_HOME, and PATH, do the following:

1. Copy the X application defaults file for Rational Synergy to the app-defaults directory on all machines that run clients (interface processes).

#### All Sun Solaris platforms using Open Windows:

```
root# cp $CCM_HOME/etc/Ccm /usr/openwin/lib/app-defaults
```

### All other platforms including Sun Solaris using CDE:

```
root# cp $CCM_HOME/etc/Ccm /usr/lib/X11/app-defaults
```

If your environment is mixed, copy the file for both the OpenWindows and the non-OpenWindows platforms.

2. On Sun OpenWindows only, check to see if the X11 translation table is already installed. If it is not, copy the X11 translation table.

```
root# cp $CCM HOME/etc/XKeysymDB /usr/openwin/lib
```

3. Set ccm root environment variables.

Some Rational Synergy commands require the tsort command in the path. Check your installation to see if you need to modify the path to include tsort. For example, on Solaris tsort is in /usr/ccs/bin.

**a.** Set the command path for user *ccm\_root*.

```
$ su - ccm root
Password: ****
$ vi .profile
```

If the .profile file is not the correct file for your shell, edit the correct file (for example, .cshrc or .login).

Add the following lines, then exit from user ccm\_root.

```
CCM_HOME=ccm_home; export CCM_HOME
PATH=$CCM_HOME/bin:$PATH:/usr/ccs/bin; export PATH
exit
```

### Creating an Oracle database

Ensure that an Oracle database has been created and is open. For more information, see "Preparing the Oracle database" on page 30.

Create a directory for the Rational Synergy databases (for example, /data/ccmdb).

**Caution** To avoid losing files when you upgrade, do not put the database directory under the installation directory (ccm\_home).

```
root# mkdir ccmdb
root# chown ccm_root ccmdb
root# chgrp ccm_root ccmdb
root# chmod 755 ccmdb
```

• dbspace must be at least 60 MB.

## Setting up for remote engine hosts (optional)

If you are running Rational Synergy engines and the database server on the same machine, you do not need to set up remote engine hosts. However, if you plan to run engine processes on machines other than the database server, you must define the engine hosts in the following network system files:

- hosts (or DNS)
- hosts.equiv (or .rhosts)

Ensure that your host IP addresses are unique and consistent, and be sure to check access to each host. Additionally, you must run ccm\_install -1 on the engine hosts.

If you do not intend to use the Engine Startup Daemon (ESD) for traditional mode sessions, you must enable the rsh and rexec daemons by editing the appropriate inetd or xinetd.d files. On some systems these daemons are disabled by default. For Web mode sessions, ESD, rsh, or rexec daemons are not needed.

For VPN clients, you must add the VPN IP address to /etc/hosts or the DNS equivalent. You can give the VPN IP address any name as long as it has a name. An example of the type of entry you can make in your hosts file is:

```
192.168.45.10 vpnclient1
192.168.45.11 vpnclient2
192.168.45.12 vpnclient3
```

Alternatively, instruct your DNS server to construct host names spontaneously for reverse lookups of IP addresses in the subnet used for your VPN.

By default, Linux does not interpret the plus sign (+) in either the .rhosts file or the /etc/hosts.equiv file. If you need to allow the use of +, you must add the argument promiscuous at the end of the .rhosts auth line in /etc/ pam.d/rsh.

For Linux users, you must also set permissions in the /etc/hosts.allow file. Using the setting ALL: ALL, which allows any client to use any service, is optimal. However, this setting might raise network security concerns.

For more information, see "Set Up for Remote Command Execution" in the IBM Rational Synergy Administration Guide for UNIX.

Note You must run the object registrar on your database server if the database and installation machines are not the same. Also, if the database server is not the same as the installation machine, you must run ccm\_install -1 on the engine hosts.

> For more information, see the ccm\_objreg command in the IBM Rational Synergy Administration Guide for UNIX.

Note You must run ccm server on each machine on which you intend to run Web mode sessions.

## Starting the Rational Synergy daemons

The Rational Synergy daemons must be running before you can start a Rational Synergy session. The ccm\_start\_daemons command starts all daemons on the same machine. For more information, see "Oracle license information" on page 33.

**Note** If you do not want to run all daemons on one machine, or if you want to run additional daemons on other machines, see the *IBM Rational Synergy Administration Guide for UNIX*.

Also, you will need to start these daemons and the primary CCM server each time the server machine is rebooted. For your convenience, create boot scripts for this purpose, as described in the *IBM Rational Synergy Administration Guide for UNIX*.

**Note** You must run CCM server on each machine supporing a Web mode session.

**1.** Set user to *ccm\_root*.

```
$ su - ccm_root
Password: *****
$ CCM_HOME=ccm_home; export CCM_HOME
$ PATH=$CCM HOME/bin:$PATH; export PATH
```

2. Start the daemons.

```
$ ccm start daemons
```

If all the daemons do not start, use the ccm\_stop\_daemons command to stop all daemons before attempting to start them again.

**3.** Exit from user *ccm\_root*.

```
$ exit
```

Note You must run the object registrar on your database server if the database and installation machines are not the same. Also, if the database server is not the same as the installation machine, you must run ccm\_install - 1 on the engine hosts.

For more information, see the ccm\_objreg command in the IBM Rational Synergy Administration Guide for UNIX.

Installation

Post-installation

This section explains how to verify correct installation by unpacking a test database into the directory and setting up for Rational Synergy databases (ccmdb) on the database server. If any of the steps in this section fail, contact Rational technical support as explained in "Contacting IBM Rational Software Support" on page 3.

The ability to perform Web-based installations for Windows clients running on UNIX servers is also described. See "Downloading Windows client installations" on page 49.

## **Checklist**

Use the following checklist, in the sequence shown, to verify your Rational Synergy installation:

- "Configuring for remote processes (optional)" described below
- "Unpacking a test database" described below
- "Starting a Rational Synergy session" on page 47

## Configuring for remote processes (optional)

To use Rational Synergy Distributed (also referred to as DCM), you must set up hosts for distributed builds and DCM. For more information, see "Set Up for Remote Command Execution" in the IBM Rational Synergy Administration Guide for UNIX.

## Unpacking a test database

Unpack a database from the installation directory, \$CCM HOME/packfiles.

For example, on the database server machine, unpack a base model database (base.cpk) to a new database, /data/ccmdb/testdb.

Note If you are not using the default server name, you must use the -s servername option on the ccmdb unpack command.

1. Log in as *ccm\_root* and set the environment variables.

```
$ su - ccm root
Password: ****
$ ORACLE_SID=sargasso; export ORACLE_SID
$ ORACLE HOME=/opt/oracle; export ORACLE HOME
$ CCM HOME=ccm home; export CCM HOME
$ PATH=$CCM HOME/bin:$PATH; export PATH
```

2. If necessary, create an Oracle user that has the privileges required to unpack a database.

The ccmdb unpack command will prompt you for an Oracle user that has the privileges required for unpacking a database. You can use the sys or system Oracle users, both of which have the privileges, or you can create an Oracle user that has the required privileges.

Note that you cannot enter / (meaning yourself), as this syntax is not supported by the unpack command. You also cannot use the ccm\_root user (equivalent to OPS\$CCM\_ROOT).

The Oracle user must have the following privileges:

```
CREATE USER
DROP USER
CREATE ANY INDEX
DROP ANY INDEX
CREATE ANY SEQUENCE
ALTER ANY TABLE
CREATE ANY TABLE
INSERT ANY TABLE
DROP ANY TABLE
DELETE ANY TABLE
SELECT ANY TABLE
UPDATE ANY TABLE
GRANT ANY OBJECT PRIVILEGE
SELECT ANY SEQUENCE
ALTER ANY INDEX
ALTER ANY TABLE
ALTER ANY SEQUENCE
```

**3.** Unpack the database.

\$ ccmdb unpack \$CCM\_HOME/packfiles/base.cpk -t /data/ccmdb/ testdb

**Note** For more information about the ccmdb unpack command and database naming conventions, see the IBM Rational Synergy Administration Guide for UNIX.

### Trobleshooting - NLS\_LANG and NLS\_CHARACTERSET do not match

Rational Synergy for Oracle may encounter problems when mismatching a client's NLS LANG and a database's NLS CHARACTERSET.

For example, if the client's NLS LANG is set to

American America. WE8ISO8859P1 and the server's NLS CHARACTERSET is UTF8, then ccmdb unpack fails with an error like:

```
ERROR: Failed to add record to table attrib (-
1401), terminating
ERROR: Cannot load database.
```

As another example, the Synergy Classic session startup fails with an error like:

Warning: The value of the 'active model' attribute on the admin

component version, ba, is not a model in this database.

Warning: Oracle: ORA-03127: no new operations allowed until the active operation ends

## Starting a Rational Synergy session

To verify that the server is online and that all Rational Synergy daemons are running, start a Rational Synergy session.

For example, to start a session on the /data/ccmdb/testdb database, do the following:

1. Start a Web mode session.

```
$ cmsynergy -d/data/ccmdb/testdb -s server url
```

2. Start a traditional mode session.

```
$ cmsynergy -d/data/ccmdb/testdb -h engine host
```

Note If you are prompted to enter a password, you are starting a secure client session. You must enter your password to continue.

**3.** Monitor the Rational Synergy daemons.

\$ ccm monitor

If the daemons are running and the session starts, you have successfully completed the Rational Synergy installation.

**4.** Exit both session.

## **Downloading Windows client installations**

You can now provide a Web-based Windows client installation program for the Windows Client. You must provide a URL that identifies the Rational Synergy CCM Server, as this is where the installation is served. The URL has the format: http://ccm\_server\_host:ccm\_server\_port/install.html, where

These are items 11 and 12 in your installation worksheet on page 15.

The CM administrator must provide the URL to users who will be performing the Client installation via download.

### Guidelines for the Web-based installation process

In order for Windows users to successfully complete the installation process, users must provide the information requested. The CM administrator should send mail to all Windows users providing all the necessary information the users need to complete the installation. The user will see the client installation wizard, so the following information will be requested:

- Router host name
- Router port number
- Host name of the main Windows server
- UNIX server installation path

When the user starts any client on UNIX, the user may be notified that an update to the product is required. The client cannot continue, and the update must be installed manually, as the downloadable is not available on UNIX platforms. To start Web mode sessions, you need to know the URL of the CCM server.

# Appendix A: Alternative installations

If required, you can set up alternative installations as described in the following sections:

- "Creating multiple installations of Rational Synergy" described below
- "Running Rational Synergy processes across a network" on page 56
- "Installing onto a remote file system" on page 55
- "Setting up a UNIX client" on page 58
- "ESD authentication through PAM" on page 61

## Creating multiple installations of Rational Synergy

Rational Synergy supports multiple simultaneous installations of the Rational Synergy software. Multiple installations let you use more than one release of Rational Synergy on the same platform, or run binary-incompatible versions on a network of Rational Synergy-supported machines. For example, you might have a network with both Linux and Solaris machines.

If you are installing onto a heterogeneous network, perform the following consistency checks:

- Ensure that user IDs are consistent throughout the network (with or without NIS).
- Verify that group IDs are consistent throughout the network (with or without
- Ensure that host names are consistent throughout the network.

Choose a machine for the primary installation. (Installations for all other platforms are considered secondary installations.) The file server machine is where the installed Rational Synergy files physically reside. To avoid problems writing these files to the installation directory as *root*, use the same machine for the primary installation machine and the file server, and perform the installation on that machine. Symbolically link /usr/local/ccm to the installation directory. This makes it easy to upgrade to a new release by re-linking ccm.

In the examples used in this appendix, note the following:

- 1. A Solaris platform is the primary installation machine.
- 2. The primary machine is the file server for all (primary and secondary) installations.
- 3. The machines are assumed to have NFS access to each other.

**Note** The installation requires that *root* be able to write to the installation directory. If you are installing onto a remote file system, see "Installing onto a remote file system" on page 55.

### Installing onto the primary machine

You must first install onto the primary machine because its installed binaries are used to execute the ccm install command when you create installation areas on other machines.

Follow the steps in "Installing the software" on page 38 to set up the primary installation. Be sure that the CCM HOME directory points to a symbolic link and that the symbolic link (or mount point and its contents) is accessible throughout the network.

You can set up the primary installation much like a normal Rational Synergy installation. However, you may want to choose an installation directory that is named according to the platform.

For example, on a Solaris platform, enter the following commands to use the /vol/sun/ccm71 directory for the primary installation.

```
root@sol# mkdir /vol/sun/ccm71
root@sol# cd /usr/local
root@sol# ln -s /vol/sun/ccm71 ccm71
root@sol# CCM HOME=/usr/local/ccm71; export CCM HOME
root@sol# PATH=$CCM HOME/bin:$PATH; export PATH
root@sol# cd ccm71
root@sol# /media/ccm/unix/bin/ccm install -x
```

media is item 5 of the worksheet on page 14.

### Installing multiple releases onto the primary machine

You can install multiple releases onto the primary machine using the same procedure for installing on the primary machine for the first time. Select a different installation directory (ccm\_home), and different port numbers for the router, ESD, CCM server, and Informix database server.

Follow the installation instructions (see "Installing the software" on page 38) for each new Rational Synergy installation directory. The new installation will then have its own \$CCM HOME directory.

For example, suppose the primary installation is ccm71 on a Solaris platform and you want to install a test release onto /vol/sun/ccmtest on the same platform. The commands are as follows:

```
root@sol# mkdir /vol/sun/ccmtest
root@sol# cd /usr/local
root@sol# ln -s /vol/sun/ccmtest ccmtest
root@sol# CCM_HOME=/usr/local/ccmtest; export CCM_HOME
root@sol# PATH=$CCM_HOME/bin:$PATH; export PATH
root@sol# cd ccmtest
root@sol# /media/ccm/unix/bin/ccm install -x
```

media is item 5 of the worksheet on page 14.

Users can then set CCM\_HOME to /usr/local/ccm71 for the primary installation, or set CCM\_HOME to /usr/local/ccmtest for the test installation.

For example, to run using the primary installation, set user to com\_root and execute the following commands:

```
$ su - ccm_root
Password: *****
$ CCM_HOME=/usr/local/ccm71; export CCM_HOME
$ PATH=$CCM HOME/bin:$PATH; export PATH
```

To run using the secondary installation, set user to ccm\_root and execute the following commands:

```
$ su - ccm_root
Password: *****
$ CCM_HOME=/usr/local/ccmtest; export CCM_HOME
$ PATH=$CCM HOME/bin:$PATH; export PATH
```

### Installing binary-incompatible versions onto the primary machine

You can install a binary-incompatible version onto the primary machine using the same procedure for installing on the primary machine for the first time, but specifying the new platform type.

Follow the installation instructions (see "Installing the software" on page 38) for each new Rational Synergy installation directory. Select a different installation directory (ccm\_home), but use the same port numbers for the router, ESD, CCM server, and Informix database server as you used for the primary installation.

For example, suppose the primary installation is ccm71 on a Solaris file server and you want to install a Linux version onto /vol/linux/ccm71 on the same machine. The steps are as follows:

1. Create the secondary, binary-incompatible installation.

```
root@sol# mkdir /vol/linux/ccm71
root@sol# CCM HOME=/usr/local/ccm71; export CCM HOME
root@sol# PATH=$CCM HOME/bin:$PATH; export PATH
root@sol# cd /vol/linux/ccm71
root@sol# /media/ccm/unix/bin/ccm install -x -d /vol/linux/ccm71
-p linux
```

media is item 5 of the worksheet on page 14.

CCM HOME and PATH must point to the installation executables on the local machine, **not** to the destination directory for the new Linux installation. The Linux installation destination is specified using the -d option, and the new installation type is specified using the -p option.

**Note** When you perform a secondary installation, you receive a message about library links. This message reminds you to log on to the secondary platform and run the ccm install -1 command after you successfully execute the ccm install -x command on the primary platform.

2. Set up mounts and links so that users access the correct installation for their platforms.

Set up all machines of the same platform so that the cd /usr/local/ccm71 command will take users to the appropriate directory (for example, /vol/sun/ccm71 or /vol/linux/ccm71).

3. Share the primary installation configuration files among all platforms.

Create a symbolic link for Rational Synergy configuration files from the secondary installation to the primary platform.

```
root@sol# cd /vol/linux/ccm71
root@sol# mv etc etc_linux
root@sol# ln -s /vol/sun/ccm71/etc etc
```

- 4. Set up the secondary machine.
  - a. Log on to the secondary machine (for example, Linux) as root.
  - **b.** Set up the environment.

```
# CCM_HOME=/usr/local/ccm71; export CCM_HOME
# PATH=$CCM_HOME/bin:$PATH; export PATH
# ccm_install -1
```

**c.** If necessary, create a database server, set up engines hosts, and start daemons. For more information, see "Running Rational Synergy processes across a network" on page 56.

Note If you have trouble starting Rational Synergy after a heterogeneous installation, check that the path of local.ccm.home is correct in the \$CCM\_HOME/etc/ccm.server.properties file. It may need to be reset to point to the correct directory structure, as it may be using an incorrect path.

## Installing onto a remote file system

To install onto a remote file system, you need to be logged on as user *root* and be able to write to the installation directory. If *root* access is **not** allowed, then either run the ccm\_install program on the NFS server, or temporarily allow *root* access across NFS.

## Running Rational Synergy processes across a network

To run Rational Synergy processes across network installations, all machines share one set of Rational Synergy daemons. However, you might want to run your daemons on different machines, and these machines need not be the same platform. For example, you could manage your databases using a Sun server, but run the Rational Synergy software on a Linux workstation.

The following sections describe where you can run Rational Synergy daemons when you have multiple installations.

### Rational Synergy daemon processes

Router

You must run one router process for the network Rational Synergy installation. You can run this process on any machine where Rational Synergy is installed. You must choose this machine during the primary installation.

Object Registrar

You can run multiple object registrars per CCM HOME location. The object registrar typically runs on each database host.

Engine Startup Daemon

You must run one ESD process on any machine where you will run Rational Synergy engines with secure connections.

Rational Synergy primary Server

You must run one primary server for the network Rational Synergy installation. By default, the primary server runs on the same machine as the router. You may run additional CCM servers on other machines. Typically, you would run one CCM server on each database server.

### Engine processes

After installing the software on the primary platform, and after installing any secondary platforms onto the file server, you must execute the ccm\_install -1 command once on each engine host. This command and option creates library links in the /usr/lib directory, from the local machine to the Oracle installation. You must run the command as *root*.

## Rational Synergy databases

You can create Rational Synergy databases on any database server.

## Setting up a UNIX client

You can install Rational Synergy onto a UNIX client regardless of whether NFS is used. The following paragraphs explain what you need to do to set up each of these installations.

On UNIX, you need only one installation of Rational Synergy. However, all UNIX clients must be able to access the installation directory.

### Setting up a UNIX client that uses NFS

To set up a client that uses NFS, do the following:

- 1. If you have multiple installations, or if you do not have any installation below or linked from /usr/local/ccm, set CCM HOME and PATH. Otherwise, skip this step.
  - \$ CCM HOME=ccm\_home
  - \$ PATH=\$CCM HOME/bin:\$PATH
  - \$ export CCM HOME PATH

ccm home is the directory into which Rational Synergy is installed.

- **2.** Be sure that the following requirements are met:
  - For traditional mode sessions, you must enable either rsh or ESD on the server to allow remote UNIX clients.
    - If ESD is not in use, engine hosts must trust the users and machines. To enable this, configure your .rhosts or hosts.equiv file accordingly. (Both files are discussed in the IBM Rational Synergy Administration Guide.)
  - For traditional mode sessions, you must enable either rexec or ESD on the server for Windows clients.
  - The database server must trust *ccm\_root* on the engine machines.
    - To enable this, configure the ccm\_root .rhosts or hosts.equiv file accordingly. (Both files are discussed in the IBM Rational Synergy Administration Guide.)
  - The client must be able to resolve the name or IP address of the server.
  - On the client, the ccm\_root user ID (UID) and group ID (GID) must match the server.
  - The router service must be listed in the /etc/services directory on the client.
    - For more information, contact your system administrator.
  - \$CCM HOME must be the same on the client and server.

- Do this by mounting the installation on the server so it appears on the client in the same path.
- The \$CCM\_HOME/etc/.router.adr file must point to the correct location. Typically, the router is running on the server.
- **3.** Start a Rational Synergy session.
  - \$ ccm start -d ccmdb

ccmdb is the path to the Rational Synergy database.

### Setting up a UNIX client that does not use NFS

To set up a client that does not use NFS, do the following:

1. If you have multiple installations, or if you do not have any installation below, or linked from,

/usr/local/ccm, set CCM HOME and PATH. Otherwise, skip this step.

- \$ CCM HOME=ccm home
- \$ PATH=\$CCM HOME/bin:\$PATH
- \$ export CCM HOME PATH

ccm home is the directory into which Rational Synergy is installed.

- 2. Be sure that the following requirements are met:
  - For traditional mode sessions, you must enable either rsh or ESD on the server to allow remote UNIX clients.
    - If ESD is not in use, engine hosts must trust the users and machines. To enable this, configure your .rhosts or hosts.equiv file accordingly. (Both files are discussed in the *IBM Rational Synergy Administration Guide.*)
  - For traditional mode sessions, you must enable either rexec or ESD on the server for Windows clients.
  - The database server must trust ccm\_root on the engine machines, regardless of whether ESD is in use.
    - To enable this, configure the ccm\_root .rhosts or hosts.equiv file accordingly. (Both files are discussed in the IBM Rational Synergy Administration Guide.)
  - The client must be able to resolve the name or IP address of the server.
  - On the client, the ccm\_root user id (UID) and group id (GID) must match the server.
  - \$CCM HOME must be the same on the client and server.

Do this by creating a copy of the installation on the server so it will appear on the client in the same path.

- The \$CCM HOME/etc/.router.adr file on the client must point to the correct host and port on the server.
- 3. Load the software by performing steps 1 through 4 in "Installing the software" on page 38.
- 4. Start a Rational Synergy session.
  - Enter the following for a Web mode session:

```
$cmsynergy -h engine host name -d ccmdb
```

**Note** Web mode sessions only support copy-based work areas.

Enter the following for a traditional mode session:

```
$ cmsynergy -s server url -d ccmdb
```

To set Rational Synergy to start in copy-based mode, you must change an entry either in the \$CCM HOME/etc/ccm.properties file or the \$HOME/.ccm.user.properties file.

Enter the following setting in the file:

ccmdb is the path to the database.

```
user.allow.link.based.workareas=false
```

Setting this value to anything other than false will cause Synergy to start in link-based mode. The value is case-insensitive.

Or, to start a Synergy Classic session, enter the following: \$ ccm start -h engine host name -rc -d ccmdb

Users on distributed UNIX installations not using NFS must start sessions using the ccm start -rc remote client option. This ensures that necessary libraries located under the database path are visible to the UI process.

## ESD authentication through PAM

On computers that run on Solaris and Linux operating systems, the engine startup daemon (ESD) will use PAM to authenticate users. The PAM service name is "cmsynergy". To allow the ESD to authenticate users, the PAM configuration must be updated to specify the authentication methods to use for the "cmsynergy." service unless a reasonable default already exists.

```
example additions to Solaris /etc/pam.conf file:
cmsynergy auth required /usr/lib/security/$ISA/pam_unix.so.1
cmsynergy account required /usr/lib/security/$ISA/pam_unix.so.1

example /etc/pam.d/cmsynergy file for Linux:
auth required /lib/security/pam_stack.so service=system-auth
auth required /lib/security/pam_nologin.so
account required /lib/security/pam_stack.so service=system-auth
```

For additional information about how to configure PAM, refer to your system documentation.

### Setting up the esd client

You must tell the client to connect to esd rather than use the normal engine startup procedure. This is done by editing the ccm.ini file in the Synergy client installation etc directory to specify how the engine is started. You must add the following line to the first section of the ccm.ini file:

```
engine daemon = TRUE
```

Change the \$CCM\_HOME/etc/ccm.ini file, not your own ccm.ini file.

|  | ernative |  |
|--|----------|--|
|  |          |  |

# Appendix B: Notices

© Copyright 1992, 2009

U.S. Government Users Restricted Rights - Use, duplication, or disclosure restricted by GSA ADP Schedule Contract with IBM Corp.

This information was developed for products and services offered in the U.S.A. IBM may not offer the products, services, or features discussed in this document in other countries. Consult your local IBM representative for information on the products and services currently available in your area. Any reference to an IBM product, program, or service is not intended to state or imply that only that IBM product, program, or service may be used. Any functionally equivalent product, program, or service that does not infringe any IBM intellectual property right may be used instead. However, it is the user's responsibility to evaluate and verify the operation of any non-IBM product, program, or service.

IBM may have patents or pending patent applications covering subject matter described in this document. The furnishing of this document does not grant you any license to these patents. You can send written license inquiries to:

IBM Director of Licensing IBM Corporation North Castle Drive Armonk, NY 10504-1785 U.S.A.

For license inquiries regarding double-byte character set (DBCS) information, contact the IBM Intellectual Property Department in your country or send written inquiries to:

IBM World Trade Asia Corporation Licensing 2-31 Roppongi 3-chome, Minato-ku Tokyo 106-0032, Japan

The following paragraph does not apply to the United Kingdom or any other country where such provisions are inconsistent with local law: INTERNATIONAL BUSINESS MACHINES CORPORATION PROVIDES THIS PUBLICATION "AS IS" WITHOUT WARRANTY OF ANY KIND, EITHER EXPRESS OR IMPLIED, INCLUDING, BUT NOT LIMITED TO, THE IMPLIED WARRANTIES OF NON-INFRINGEMENT, MERCHANTABILITY OR FITNESS FOR A PARTICULAR PURPOSE.

Some states do not allow disclaimer of express or implied warranties in certain transactions. Therefore, this statement may not apply to you.

This information could include technical inaccuracies or typographical errors. Changes are periodically made to the information herein; these changes will be incorporated in new editions of the publication. IBM may make improvements and/or changes in the product(s) and/or the program(s) described in this publication at any time without notice.

Any references in this information to non-IBM Web sites are provided for convenience only and do not in any manner serve as an endorsement of those Web sites. The materials at those Web sites are not part of the materials for this IBM product and use of those Web sites is at your own risk.

IBM may use or distribute any of the information you supply in any way it believes appropriate without incurring any obligation to you.

Licensees of this program who wish to have information about it for the purpose of enabling: (i) the exchange of information between independently created programs and other programs (including this one) and (ii) the mutual use of the information which has been exchanged, should contact:

Intellectual Property Dept. for Rational Software **IBM** Corporation 1 Rogers Street Cambridge, Massachusetts 02142 U.S.A.

Such information may be available, subject to appropriate terms and conditions, including in some cases, payment of a fee.

The licensed program described in this document and all licensed material available for it are provided by IBM under terms of the IBM Customer Agreement, IBM International Program License Agreement or any equivalent agreement between us.

Any performance data contained herein was determined in a controlled environment. Therefore, the results obtained in other operating environments may vary significantly. Some measurements may have been made on development-level systems and there is no guarantee that these measurements will be the same on generally available systems. Furthermore, some measurements may have been estimated through extrapolation. Actual results may vary. Users of this document should verify the applicable data for their specific environment.

Information concerning non-IBM products was obtained from the suppliers of those products, their published announcements or other publicly available sources. IBM has not tested those products and cannot confirm the accuracy of performance, compatibility or any other claims related to non-IBM products. Questions on the capabilities of non-IBM products should be addressed to the suppliers of those products.

This information contains examples of data and reports used in daily business operations. To illustrate them as completely as possible, the examples include the names of individuals, companies, brands, and products. All of these names are fictitious and any similarity to the names and addresses used by an actual business enterprise is entirely coincidental.

If you are viewing this information softcopy, the photographs and color illustrations may not appear.

### **Trademarks**

IBM, the IBM logo, and ibm.com are trademarks or registered trademarks of International Business Machines Corp., registered in many jurisdictions worldwide. Other product and service names might be trademarks of IBM or other companies. A current list of IBM trademarks is available on the Web at"Copyright and trademark information"at www.ibm.com/legal/copytrade.html.

Linux is a trademark of Linus Torvalds in the United States, other countries, or both.

Microsoft and Windows are trademarks of Microsoft Corporation.

UNIX is a registered trademark of The Open Group in the United States and other countries.

Other company, product or service names may be trademarks or service marks of others.

## Index

## **Symbols**

/etc/group file 25 /etc/hosts.allow file 42 /etc/hosts.equiv file 25 /etc/passwd file 25 /etc/services file 28

### Α

authentication external 31 remote 31

### В

before installing 19

## C

caution, defined 8
ccm\_home variable 23
ccm\_install program, running 38
ccmdb variable 23
CD-ROM drive, identifying 30
client
 installation 58
 machine requirements 22
completing the installation 40
configuring for remote execution 45
create CCM\_ROOT user 32
creating
 an installation directory 27
 Oracle database 41
 tablespace 30

the database server 41 the databases directory 41

### D

daemons

inetd 33 on a heterogeneous network 56 starting 43 database servers creating 41 machine requirements 21 databases creating the parent directory 41 unpacking 46 where to create 57 DCM defined 45 remote host file (om\_hosts.cfg) 25 directory server defined 10 disk space requirements 24 distributed build file (om\_hosts.cfg) 25 documentation available 8 documentation for Rational Synergy 8 downloading install image 37 drive, identifying 29

#### Ε

engine server, defined 9 engine startup daemon 9, 15, 33, 39, 41, 56 environment, setting up 40 ESD 9, 15, 33, 39, 41, 56 ESD, defined 9 esd, updating configuration 61 exit from a session 48

| F                                        | L                                      |
|------------------------------------------|----------------------------------------|
| files                                    | library link message 54                |
| /etc/group 25                            | license information                    |
| /etc/hosts.allow 42                      | obtaining 33                           |
| /etc/hosts.equiv 25                      | license manager, defined 10            |
| /etc/passwd 25                           | loading the software 37                |
| /etc/services 28                         | 14                                     |
| group 25                                 | M                                      |
| hosts.equiv 25                           | media drive, identifying 29            |
| om_hosts.cfg 25                          | modes                                  |
| passwd 25                                | traditional 10, 47                     |
| services 25                              | Web 10, 47                             |
| C                                        | multiple installations 51              |
| G                                        | object registrar 56                    |
| getting started 19                       | router process 56                      |
| group file 25                            | N                                      |
| Н                                        | note, defined 7                        |
| heterogeneous network, daemon sharing 56 | 0                                      |
| host IDs, for multiple installations 51  | object registrar                       |
| hosts.equiv file 25                      | in multiple installations 56           |
|                                          | where to run 56                        |
| I                                        | object registrar, defined 10           |
| IBM Customer Support 3                   | om_hosts.cfg file 25                   |
| inetd daemon 33                          | Oracle                                 |
| initSID.ora file 31                      | running on remote engines 31           |
| installation                             | setting external authentication 31     |
| client 58                                | <b>D</b>                               |
| completing 40                            | Р                                      |
| directory requirements 23                | PAM, updating configuration for ESD 61 |
| multiple 51                              | passwd file 25                         |
| preparing for 19                         | planning for the installation 19       |
| installation machine                     | prerequisites                          |
| defined 10                               | Rational Directory Server 16, 34       |
| installation machine requirements 20     | <b>D</b>                               |
| installing                               | R                                      |
| from download 37                         | Rational Directory Server 16, 34       |
| on a remote file system 55               | Rational Synergy                       |
| onto a client 58                         | documentation 8                        |

| RDS 16, 34                                                            | starting                                                          |  |  |
|-----------------------------------------------------------------------|-------------------------------------------------------------------|--|--|
| readme 1                                                              | a Rational Synergy session 47                                     |  |  |
| release notes 1                                                       | daemons 43                                                        |  |  |
| remote processes, configuring for 45                                  | symbols used in document 7                                        |  |  |
| requirements                                                          | sys.dba_segments permissions 32                                   |  |  |
| client machine 22                                                     | _                                                                 |  |  |
| database server machine 21                                            | T                                                                 |  |  |
| disk space 24                                                         | tablespace                                                        |  |  |
| for routing 25                                                        | create 30                                                         |  |  |
| installation directories 23                                           | temp requirements 30                                              |  |  |
| installation machine 20                                               | technical support 3                                               |  |  |
| requirements files                                                    | terms and concepts 9 traditional mode 10, 47 tsort command 21, 40 |  |  |
| hosts 25                                                              |                                                                   |  |  |
| om_hosts.cfg 25                                                       |                                                                   |  |  |
| passwords 25                                                          |                                                                   |  |  |
| services 25                                                           | U                                                                 |  |  |
| rexec 33                                                              | unpacking a database 46                                           |  |  |
| root user, access during remote installs 55                           | upgrading                                                         |  |  |
| router process                                                        | from a previous release 1                                         |  |  |
| in multiple installations 56                                          | from a previous release r                                         |  |  |
| where to run 56                                                       | V                                                                 |  |  |
| router service, setting up 28                                         | VDN ID address adding 41                                          |  |  |
| router, defined 10                                                    | VPN IP address, adding 41                                         |  |  |
| run area (\$CCM_HOME) 7                                               | W                                                                 |  |  |
| S                                                                     | Web mode 10, 47                                                   |  |  |
| norminae file 25                                                      | web site, installing from 37                                      |  |  |
| services file 25                                                      | Windows clients, access to UNIX database                          |  |  |
| session types                                                         | server 33                                                         |  |  |
| traditional mode 47                                                   | V                                                                 |  |  |
| Web mode 47<br>web mode 47                                            | X                                                                 |  |  |
|                                                                       | X applications, setting up 40                                     |  |  |
| setting up                                                            |                                                                   |  |  |
| for remote engine hosts 41                                            |                                                                   |  |  |
| the ccm_root user and group 26<br>the Rational Synergy environment 40 |                                                                   |  |  |
| the router service 28                                                 |                                                                   |  |  |
|                                                                       |                                                                   |  |  |
| setting up a client<br>that does not use NFS 59                       |                                                                   |  |  |
| that uses NFS 58                                                      |                                                                   |  |  |
| shells 6                                                              |                                                                   |  |  |
| SHEIIS U                                                              |                                                                   |  |  |